# 认证电子书

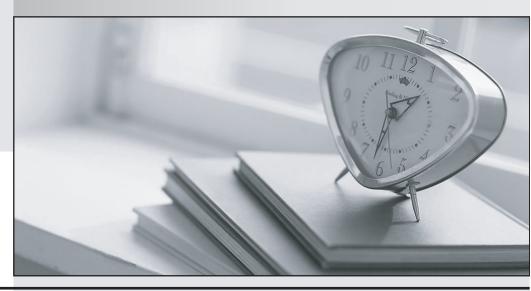

质 量 更 高 服 务 更 好

半年免费升级服务

http://www.itrenzheng.com

Exam : 070-541 (VB)

Title: TS:MS Windows SharePoint Srvcs

3.0 Application Development

Version: Demo

1.You are developing an assembly named ABC.Employee.dll for the human resources (HR) department site of your company. The assembly has the following properties: A namespace named ABC PublicKeyToken def148956c61a16b Version 1.0.0.0 The assembly also contains two Web Part classes named Benefits and ContactInformation. You may add additional Web Parts before you release the assembly. You need to ensure that all the Web Parts in the assembly are trusted. Which XML fragment should you use?

SafeControl Assembly="ABC.Employee, A.< Version=1.0.0.0, Culture=neutral, PublicKeyToken=def148956c61a16b" Namespace="ABC.Employee" TypeName="\*" Safe="True" / > B.< SafeControl Assembly="ABC.Employee, Version=1.0.0.0. Culture=neutral. PublicKeyToken=def148956c61a16b" Namespace="ABC.Employee" TypeName="Benefits, ContactInformation" Safe="True" / > C.< SafeControl Assembly="ABC.Employee, Version=1.0.0.0, Culture=neutral, PublicKeyToken=def148956c61a16b" Namespace="ABC" TypeName="\*" Safe="True" / > SafeControl Assembly="ABC.Employee, Version=1.0.0.0, Culture=neutral. PublicKeyToken=def148956c61a16b" Namespace="ABC" TypeName="Benefits, ContactInformation" Safe="True" / >

## Correct:C

2. You create a new site definition from an existing site definition. You copy the directory of the existing site definition to a new directory in the correct folder. You use a different name for the new directory. You need to ensure that the new site definition is available on a Microsoft Windows SharePoint Services site. What should you do?

A.Modify the Feature.xml file by changing the ID attribute of the Feature node to a unique value.

B.Modify the Onet.xml file of the new site definition by changing the Featureld attribute of all the List nodes to unique values.

C.Modify the Onet.xml file of the new site definition by changing the ID attribute of the Configuration nodes to unique values.

D.Copy the WebTemp\*.xml file for the existing site definition to a new name. In the Web.config file, add a new safe control entry for the new site definition. Run the IISRESET command.

E.Copy the WebTemp\*.xml file for the existing site definition to a new name. In the new WebTemp\*.xml file, change the ID attribute of the template node to a unique number. Run the IISRESET command.

# Correct:E

3. You create a Microsoft Windows SharePoint Services solution. You need to deploy the solution files. What are two possible ways to achieve this goal? (Each correct answer presents a complete solution. Choose two.)

A.Run the Stsadm.exe utility with the deploysolution operation.

B.Call the SPSolution. Deploy method from within custom code.

C.Install the solution assembly into the Global Assembly Cache (GAC).

D.Copy the solution assembly to the bin folder of the Windows SharePoint Services server.

# **Correct: A B**

4. You create a new feature that contains shared resources. The new feature will be used within a site definition. You are manually deploying the feature on a Microsoft Windows SharePoint Services site. You need to create a folder for the feature. Which path should you use?

A.12\Config

B.12\Resources

# C.12\Template\Features

D.12\Template\SiteTemplates

## Correct:C

5. You create a Microsoft Windows SharePoint Services site. You need to ensure that the Web Parts can access the object model of Windows SharePoint Services. Which two actions should you perform? (Each correct answer presents part of the solution. Choose two.)

A.Create a custom policy file.

B.Create a publisher policy file and install it into the global assembly cache (GAC).

C.Change the trust level for the virtual server so that it references the custom policy file.

D.Edit the SafeControls section of the web.config file of the virtual server.

Correct:A C